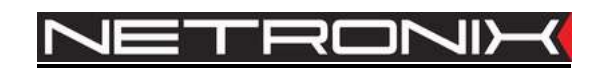

# Dokumentacja techniczna

Czytnik RFID PAC-DUG PAC-DUB

wersja dokumentacji:PAC-DU-MAN-V1 obowiązuje od wersji firmware PAC\_DU-v2

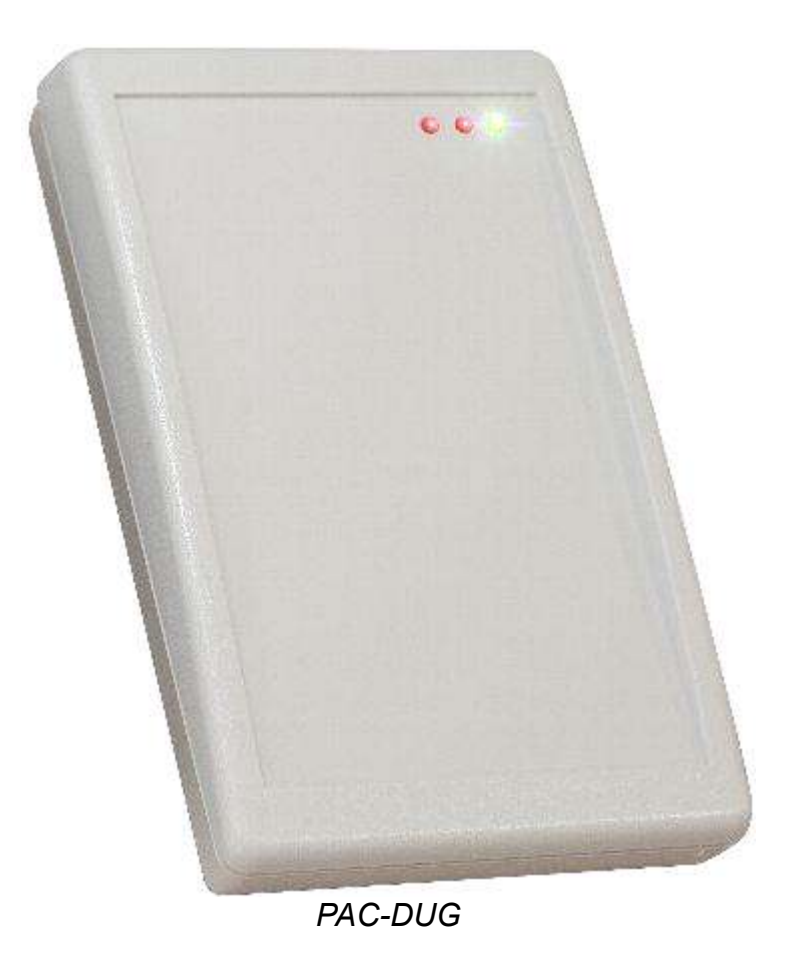

UWAGA ! DOKUMENTACJA MA CHARAKTER POUFNY I STANOWI WŁASNOŚĆ FIRMY NETRONIX SP. Z O.O.

ZABRANIA SIĘ ROZPOWSZECHNIANIA DOKUMENTACJI W JAKIEJKOLWIEK FORMIRE BEZ ZGODY WŁAŚCICIELA

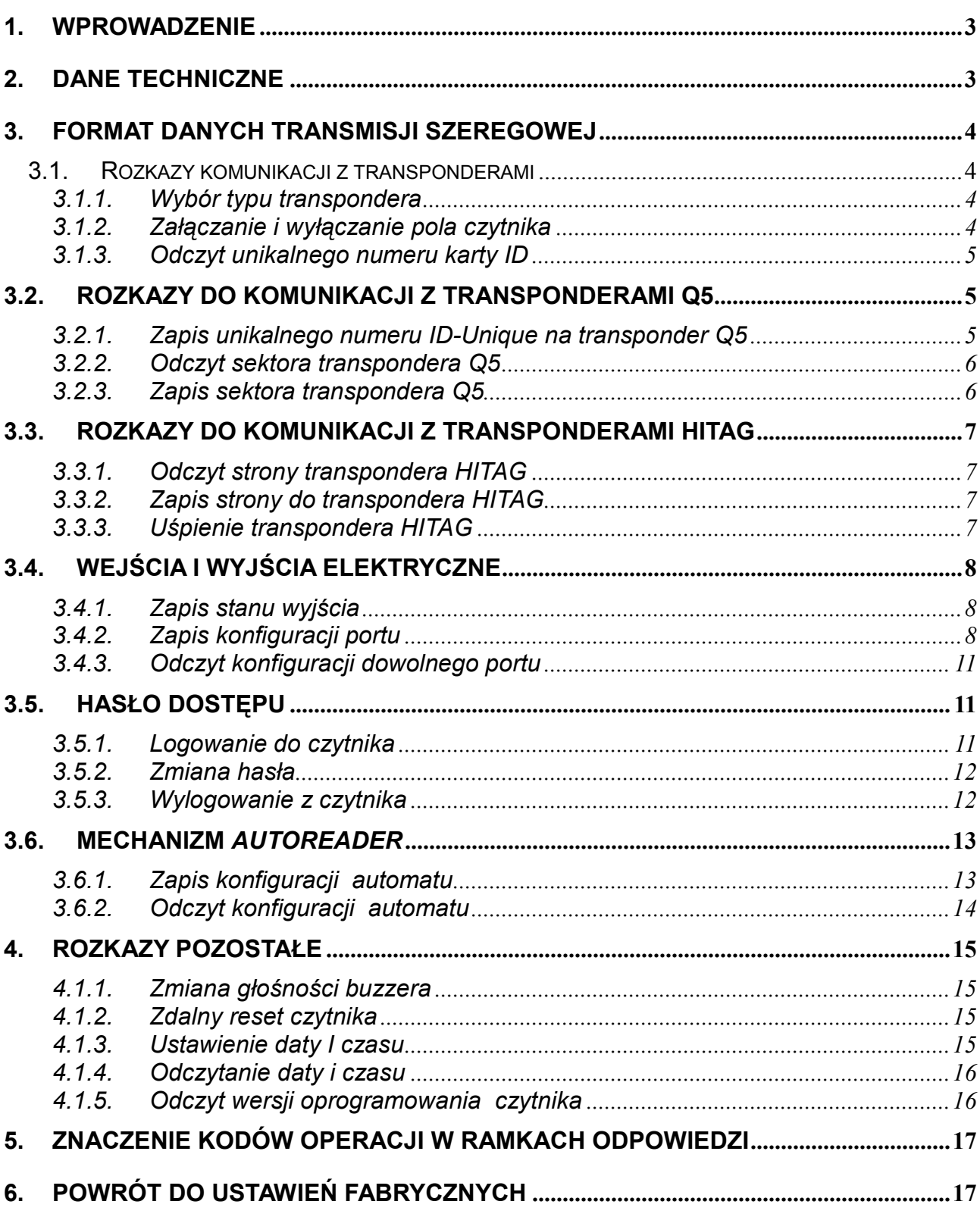

 $\overline{\phantom{a}}$ 

## 1. Wprowadzenie

PAC-DUx jest ladowym czytnikiem kart RFID działających na częstotliwości znamionowej 125kHz

Posiada on następującą funkcjonalność:

- Obsługuje transpondery: unique, Q5, Hitag, HID
- Interface USB w klasie CDC (emulacja portu szeregowego)
- Wbudowany buzzer,
- Wbudowane dwie diody LED dowolnego przeznaczenia oraz dioda sygnalizująca zasilanie
- Wbudowany przycisk powrotu do ustawień fabrycznych
- Dane zabezpieczone hasłem
- dostępny w kolorach :
	- czarny PAC-DUB
	- beżowy PAC-DUG

## 2. Dane techniczne

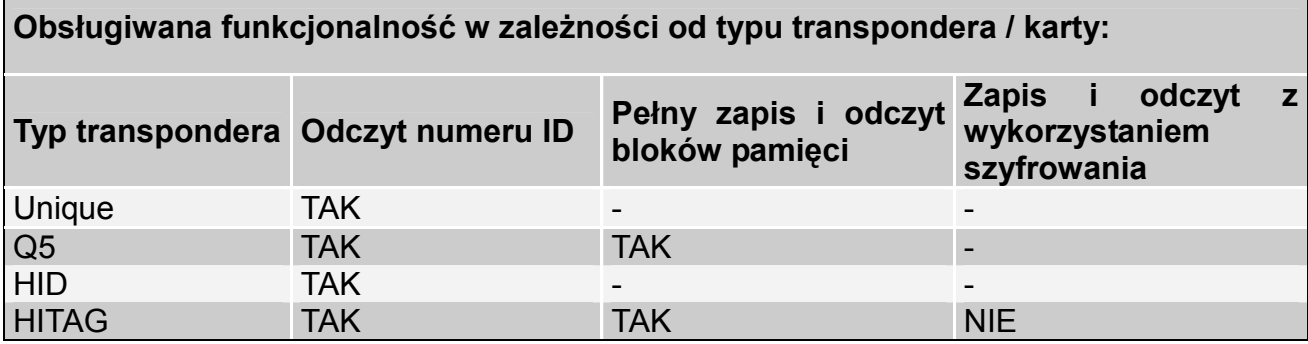

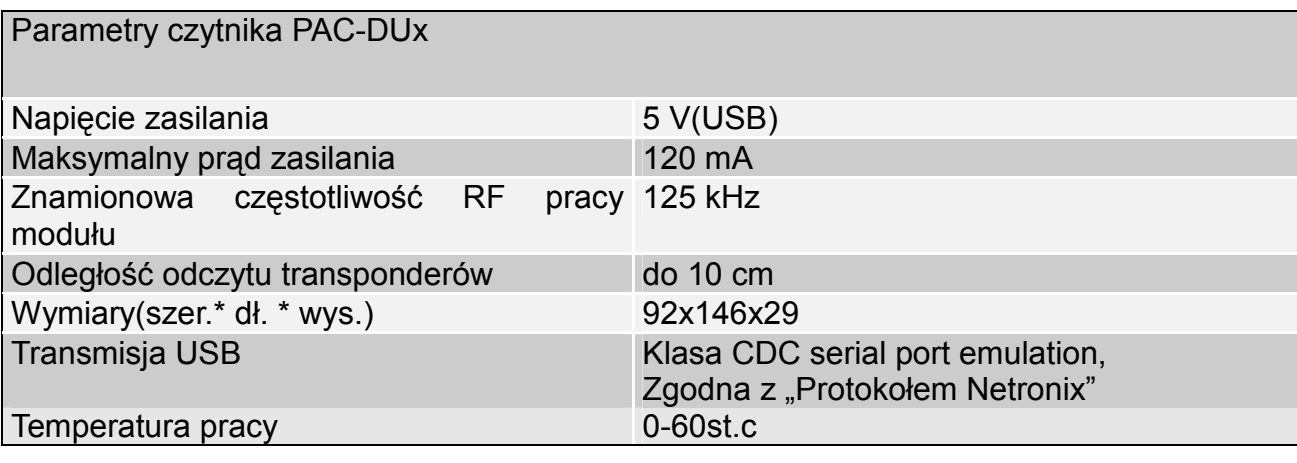

PAC - DUx

DUX

PAC-

## 3. Format danych transmisji szeregowej

Czytnik PAC-DUx, po zainstalowaniu sterowników USB, dostępnych na www.netronix.pl, widziany jest przez PC, jako wirtualny port szeregowy. W niniejszej dokumentacji opis protokołu ograniczony został do opisu rozkazów i

odpowiedzi oraz ich parametrów. Nagłówek oraz suma kontrolna CRC występuje zawsze i jest zgodna z pełną dokumentacją "Protokół Netronix".

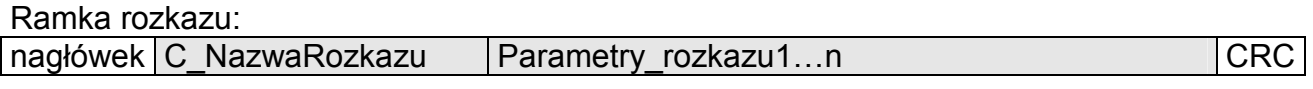

Ramka odpowiedzi: nagłówek C\_NazwaRozkazu +1 Parametry\_odpowiedzi1…m KodOperacji CRC

Pracę z protokołem NETRONIX przetestować można za pomocą narzędziowego, darmowego oprogramowania "FRAMER".

## 3.1. Rozkazy komunikacji z transponderami

#### 3.1.1. Wybór typu transpondera

Ramka rozkazu:

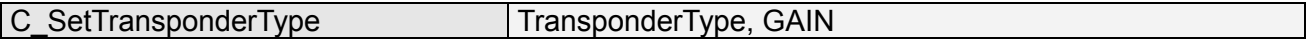

Gdzie:

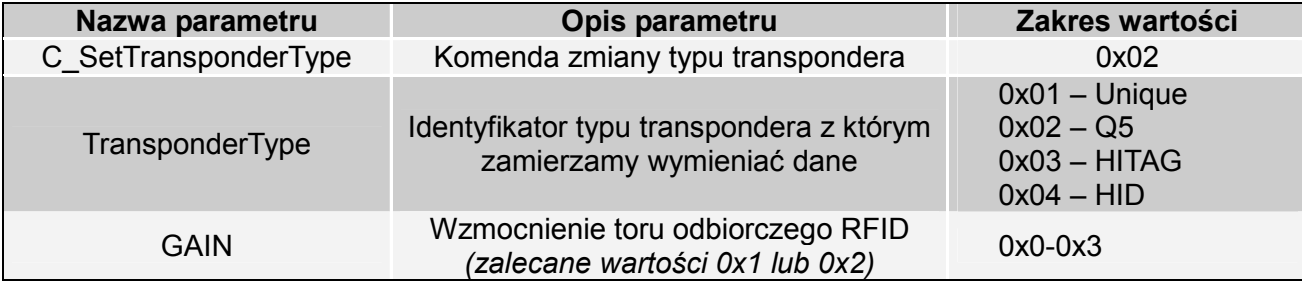

Ramka odpowiedzi:

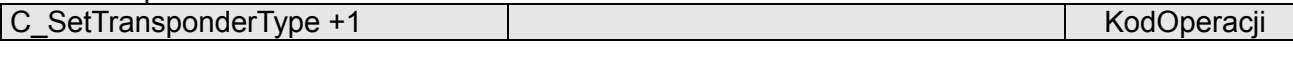

## 3.1.2. Załączanie i wyłączanie pola czytnika

 $\frac{1}{4}$  . 4

PAC - DUx e

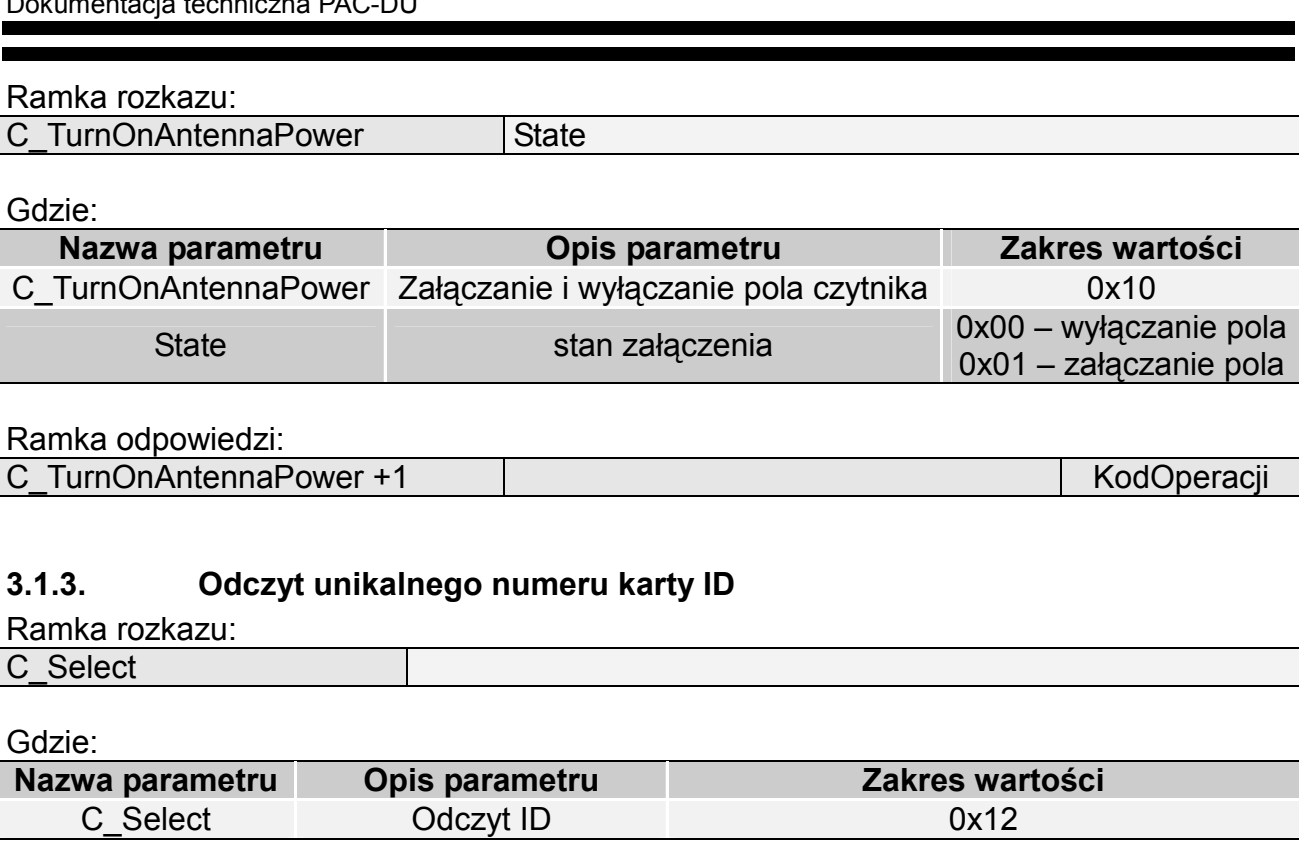

Ramka odpowiedzi:

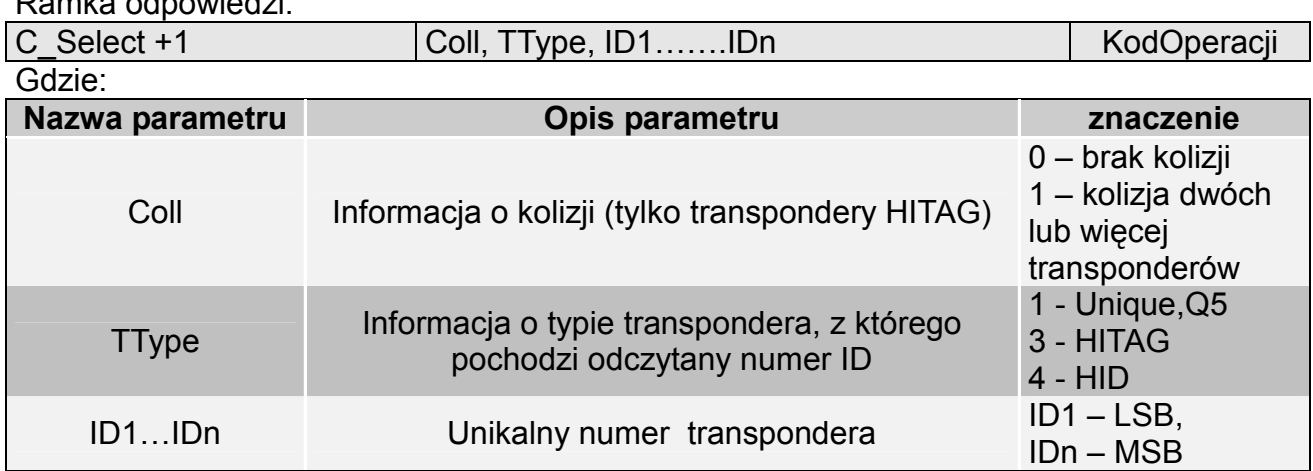

## 3.2. Rozkazy do komunikacji z transponderami Q5

Po wybraniu transpondera typu Q5 mamy do dyspozycji nowe komendy, służące dwustronnej komunikacji.

### 3.2.1. Zapis unikalnego numeru ID-Unique na transponder Q5

Ramka rozkazu:

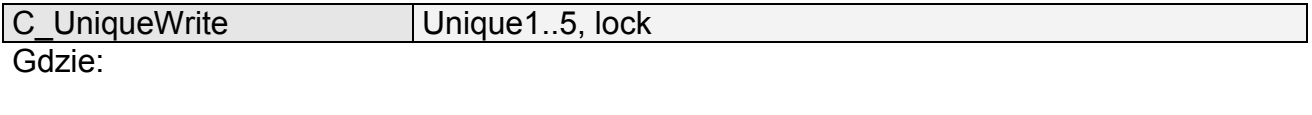

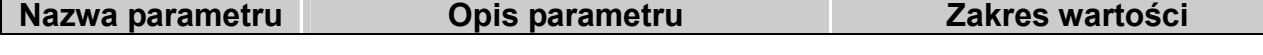

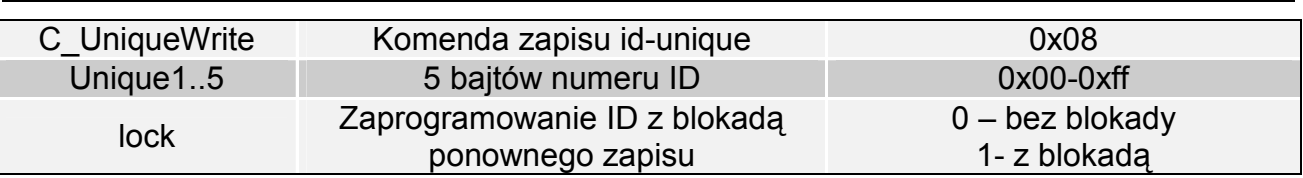

Ramka odpowiedzi:

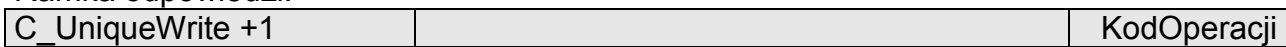

Uwaga: Transpondery typu Q5 nie mają weryfikacji poprawności zapisu numeru ID. Otrzymanie poprawnego kodu operacji nie daje pewności bezbłędnego wykonania nadania numeru ID. Należy upewnić się, że numer ID został poprawnie nadany czytając go komendą C\_Select

### 3.2.2. Odczyt sektora transpondera Q5

Ramka rozkazu:

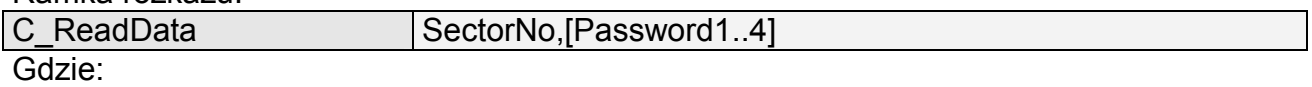

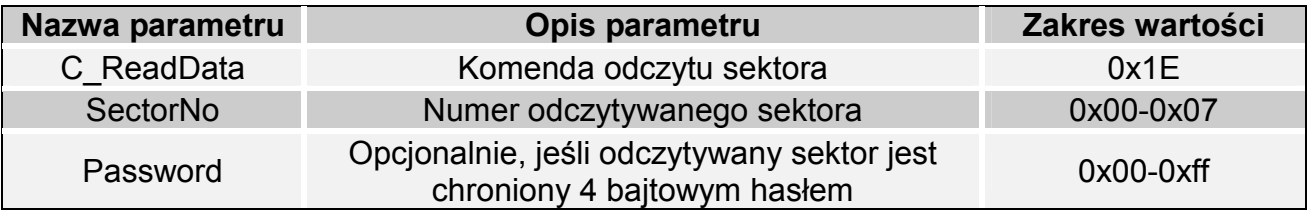

Ramka odpowiedzi:

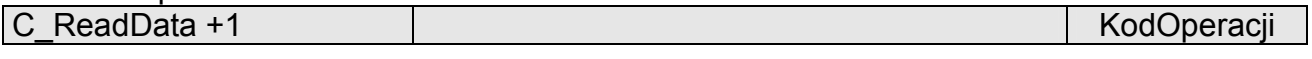

### 3.2.3. Zapis sektora transpondera Q5

Ramka rozkazu:

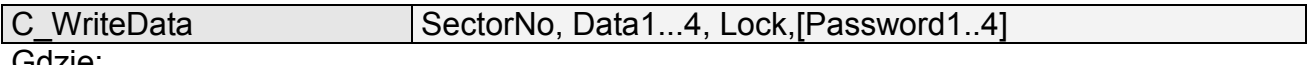

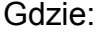

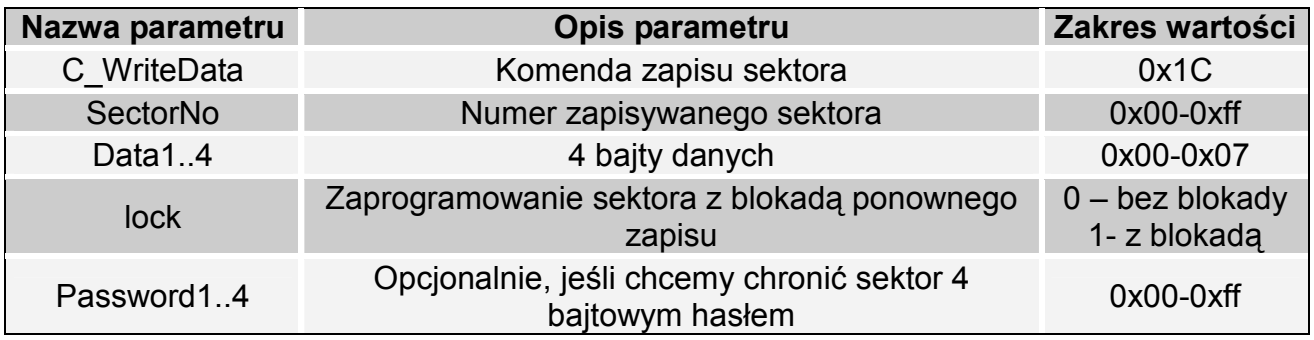

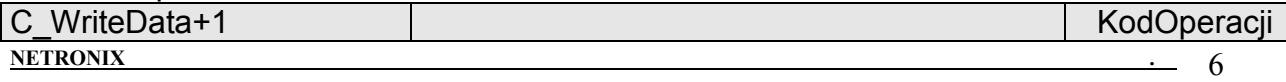

Uwaga: Transpondery typu Q5 nie mają weryfikacji poprawności zapisu danych w sektorach. Otrzymanie poprawnego kodu operacji nie daje pewności bezbłędnego wykonania zapisu. Należy upewnić się, że dane zostały poprawnie zapisane wykonując odczyt komendą C\_ReadBlock.

## 3.3. Rozkazy do komunikacji z transponderami HITAG

#### 3.3.1. Odczyt strony transpondera HITAG

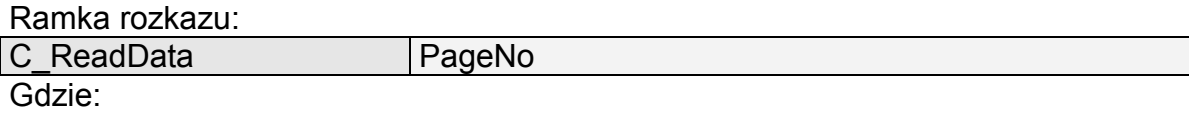

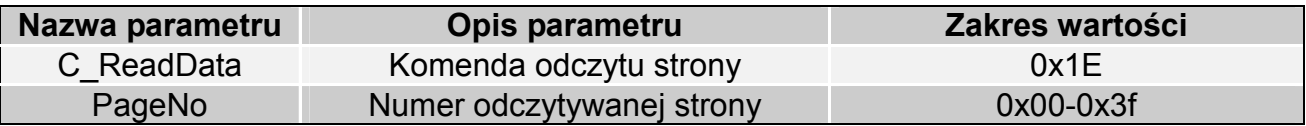

Ramka odpowiedzi:

C\_ReadData +1 KodOperacji

### 3.3.2. Zapis strony do transpondera HITAG

Ramka rozkazu:

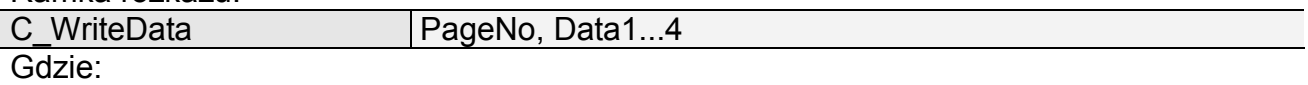

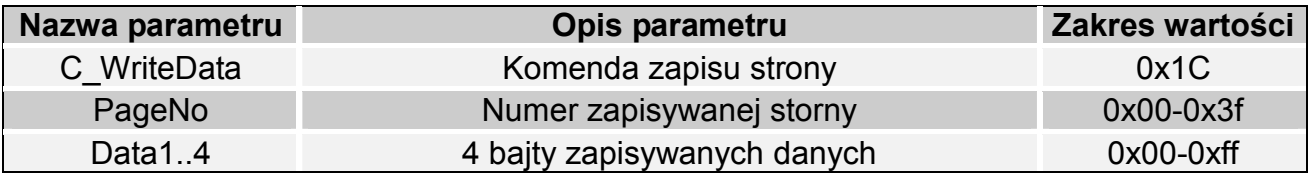

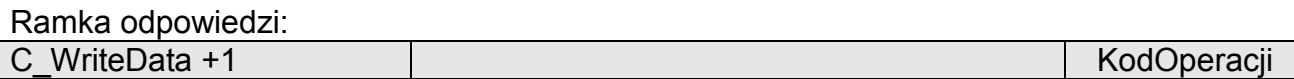

### 3.3.3. Uśpienie transpondera HITAG

W przypadku pracy z wieloma transponderami HITAG jednocześnie, konieczne jest wprowadzanie nieużywanych transponderów w stan uśpienia komendą C\_Halt

Ramka rozkazu:

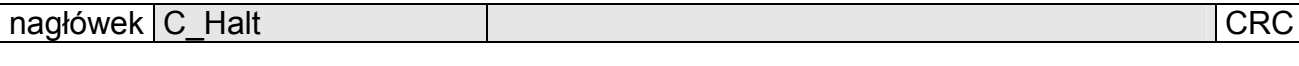

Gdzie:

 $NETRONIX$   $7$ 

PAC - DUx e

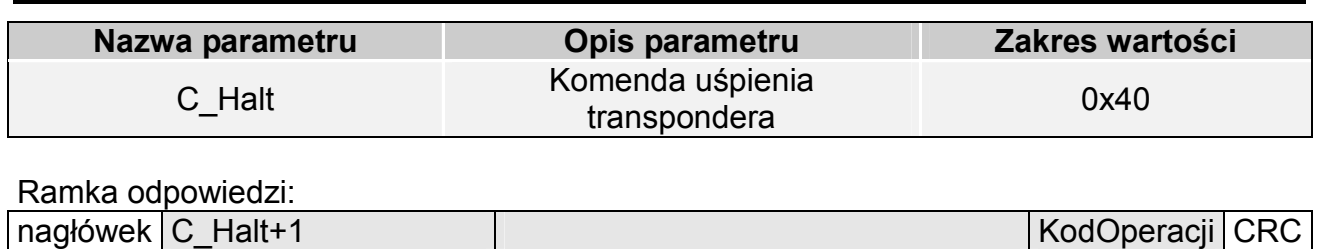

# 3.4. Wejścia i wyjścia elektryczne

 Czytnik posiada konfigurowalne wyjścia, którymi są buzzer oraz dwie sygnalizacyjne diody LED.

### 3.4.1. Zapis stanu wyjścia

Ramka rozkazu:

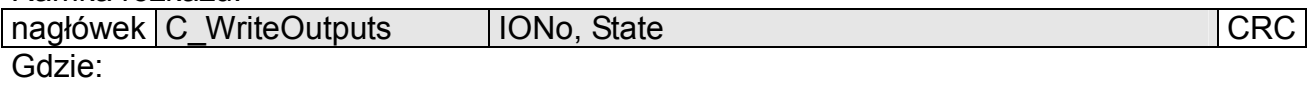

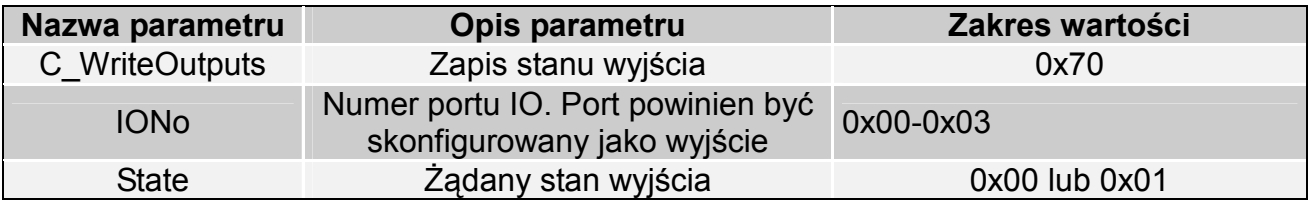

Ramka odpowiedzi:

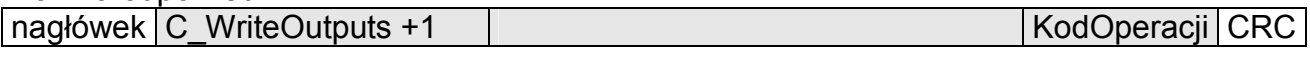

## 3.4.2. Zapis konfiguracji portu

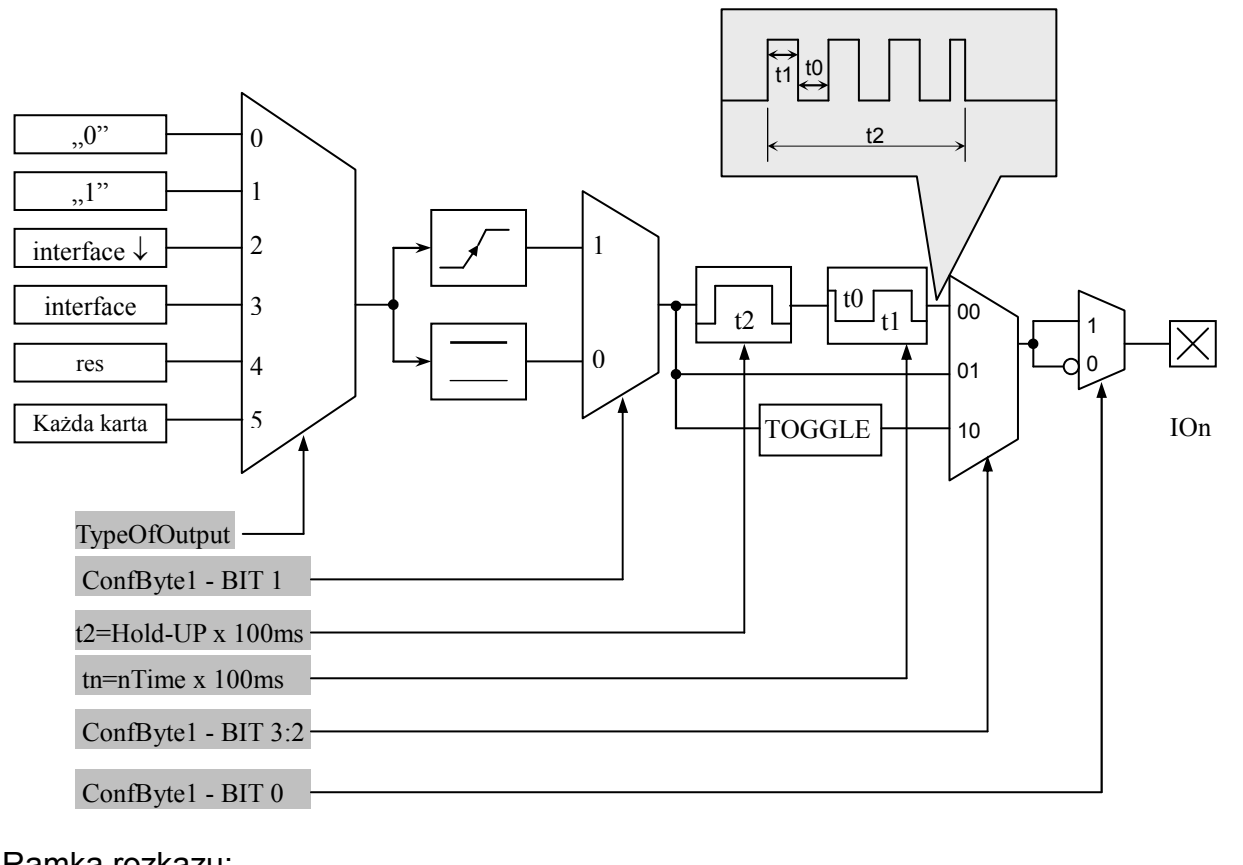

Ramka rozkazu:

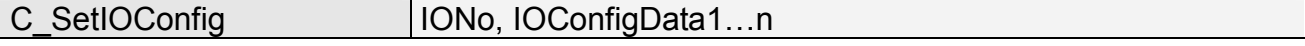

#### Jeżeli Konfigurujemy port jako wyjście to parametry IOConfigData1...n mają postać:

Dir, ConfByte1, TypeOfOutput, Hold-UP, 0Time, 1Time

#### Gdzie:

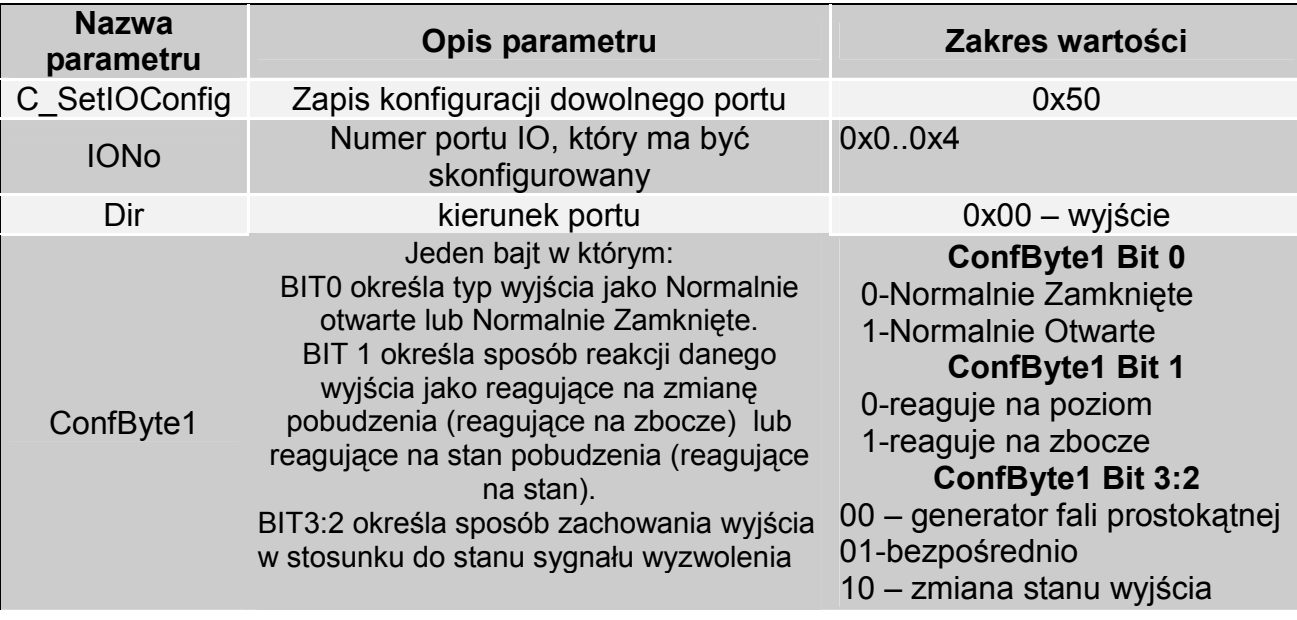

PAC - DUx

**PAC-DUx** 

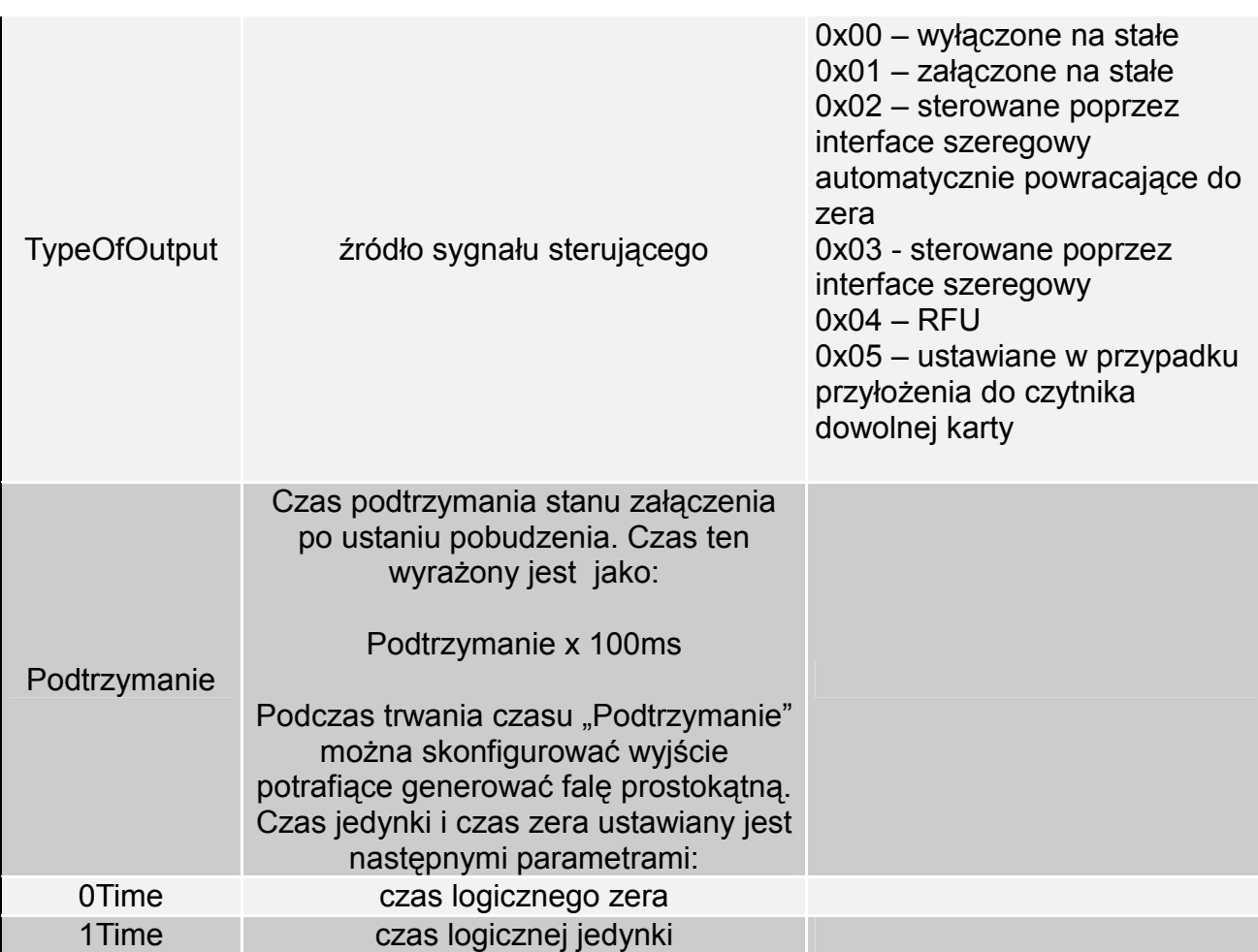

Nie wszystkie porty PAC-Dx mają dowolny kierunek.

W celu poprawnej konfiguracji należy dla danego portu podać poprawny kierunek.

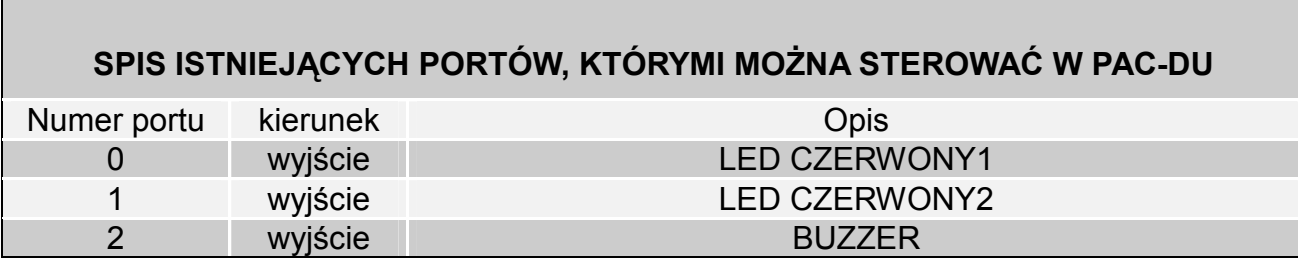

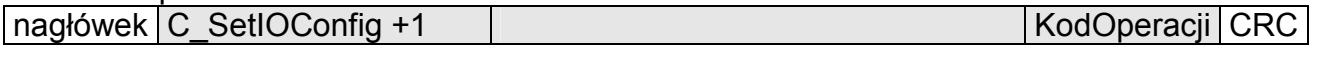

### 3.4.3. Odczyt konfiguracji dowolnego portu

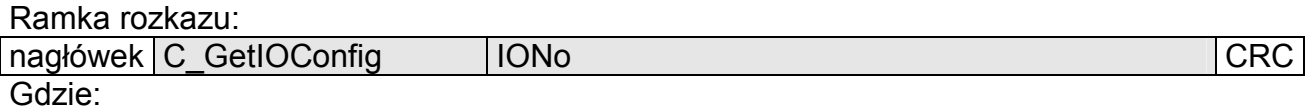

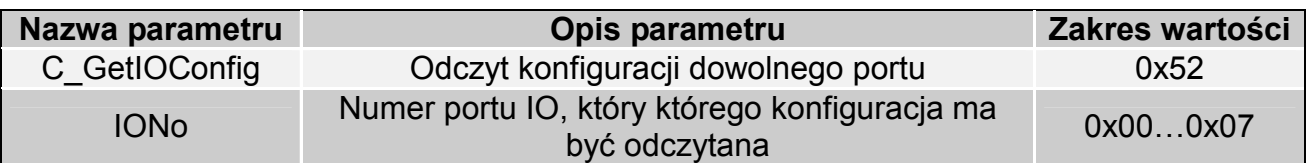

Ramka odpowiedzi:

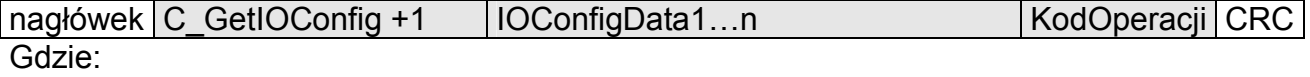

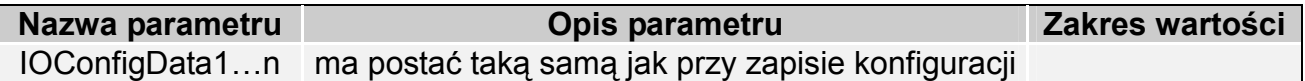

## 3.5. Hasło dostępu

### 3.5.1. Logowanie do czytnika

Ramka rozkazu:

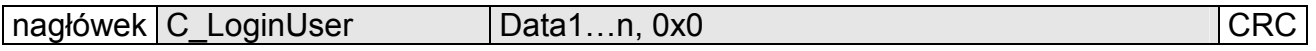

Gdzie:

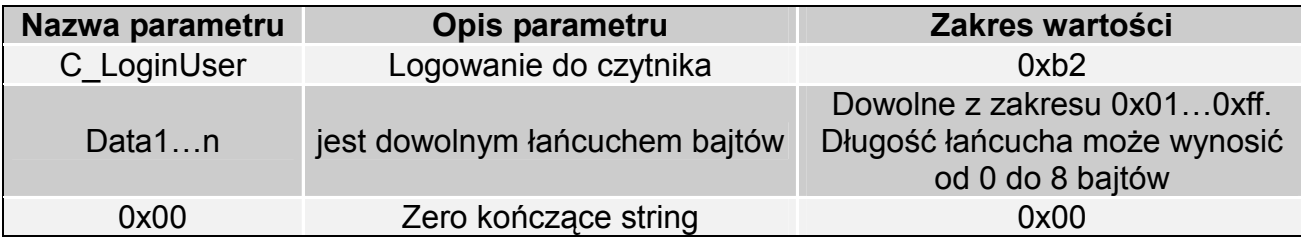

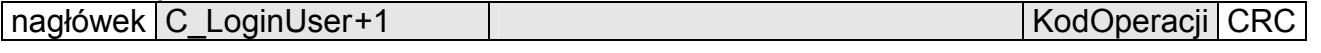

#### 3.5.2. Zmiana hasła

Ramka rozkazu:

```
nagłówek C ChangeLoginUser Data1...n, 0x0 CRC
Gdzie:
```
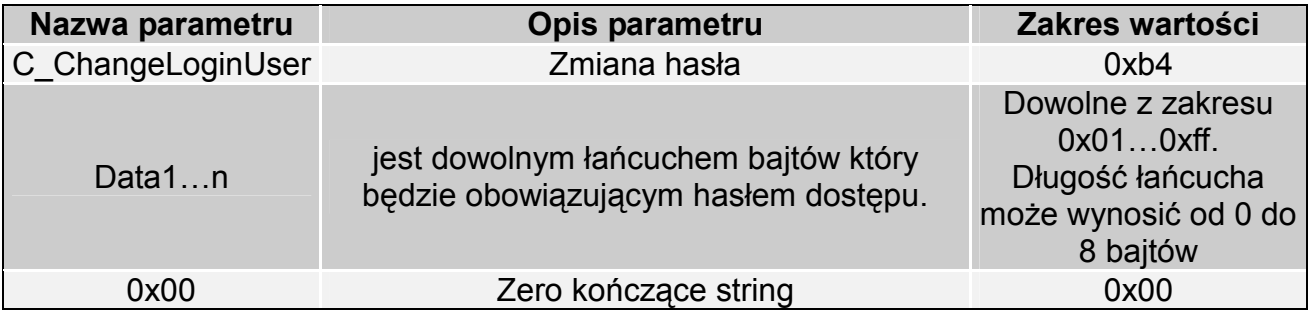

Jeżeli Data1=0x00 to czytnik nie będzie chroniony hasłem. W dowolnym momencie można ustalić nowe hasło tak aby czytnik był chroniony hasłem.

Ramka odpowiedzi:

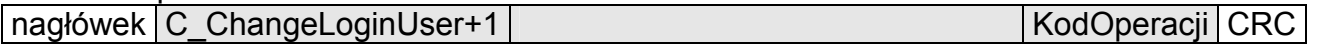

### 3.5.3. Wylogowanie z czytnika

Rozkaz ten dezaktualizuje podane ostatnio hasło.

Ramka rozkazu:

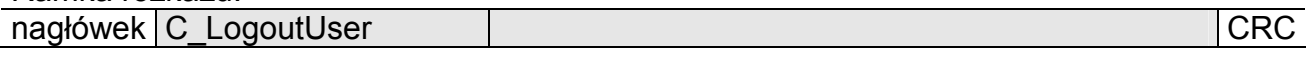

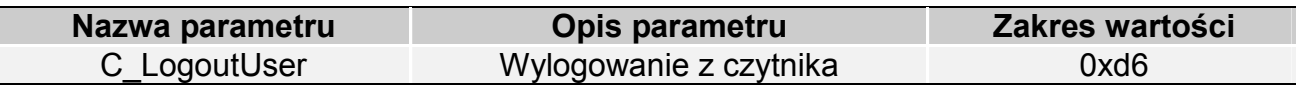

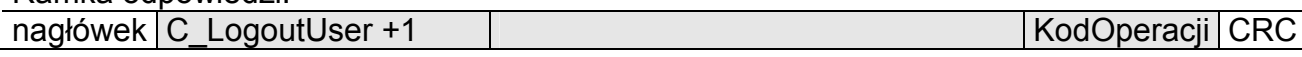

# 3.6. Mechanizm AutoReader

### 3.6.1. Zapis konfiguracji automatu

Rozkaz ten konfiguruje sposób pracy automatu odczytującego unikalny numer transpondera UID.

Opisywany czytnik daje możliwość chwilowego zawieszania pracy automatu w przypadku wystąpienia poprawnej transmisji na łączu RS.

Jeżeli czytnik będzie pracował w trybie mieszanym, tzn.

-uruchomiony jest automat odczytów UID, oraz:

-urządzenie nadrzędne (komputer, sterownik) komunikuje się z czytnikiem albo za pomocą czytnika z transponderami

to:

konieczne jest odpowiednie skonfigurowanie czytnika tak aby w przypadku transmisji z czytnikiem lub z transponderem automat odczytów zawieszał swoją pracę.

Ramka rozkazu:

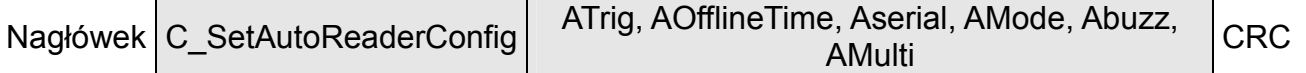

Gdzie:

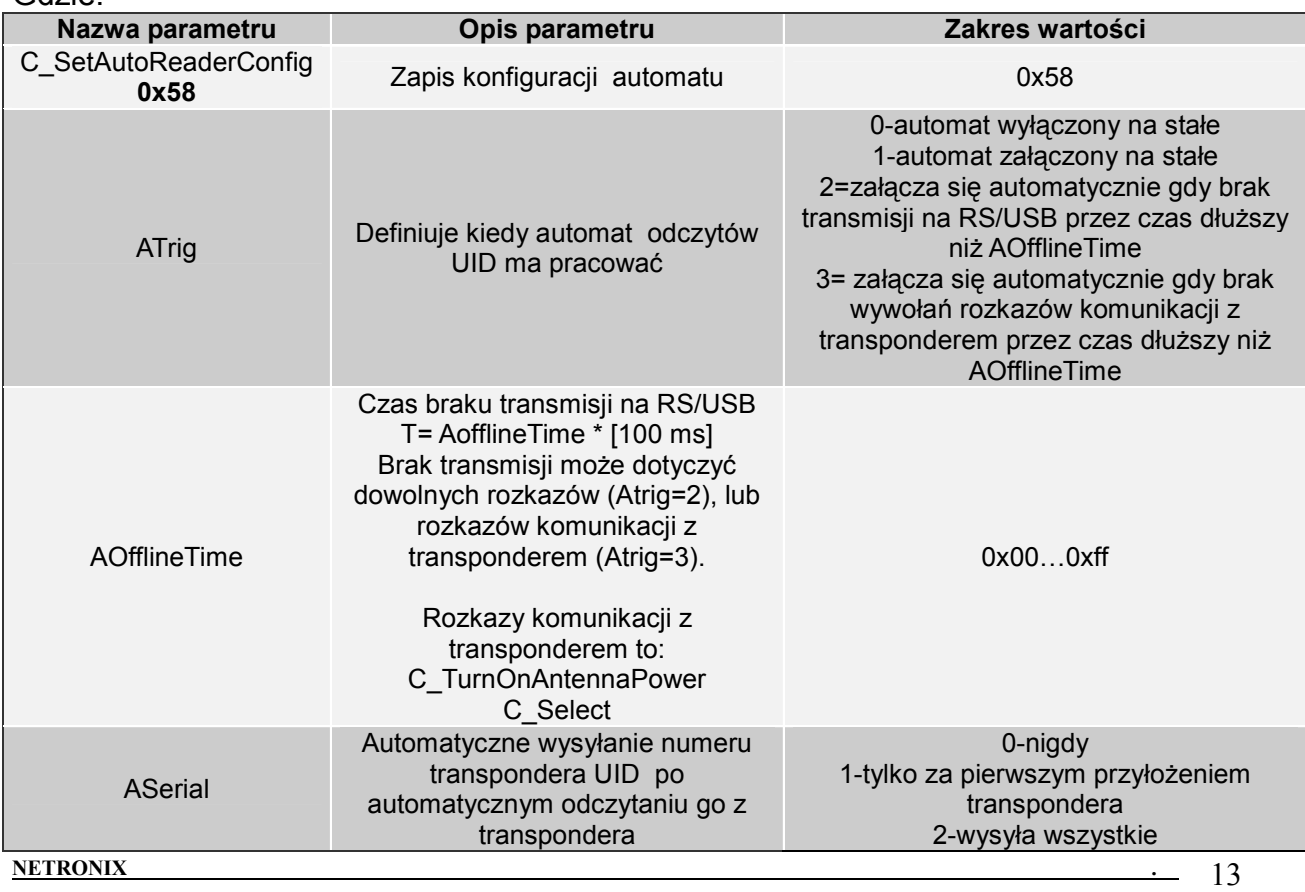

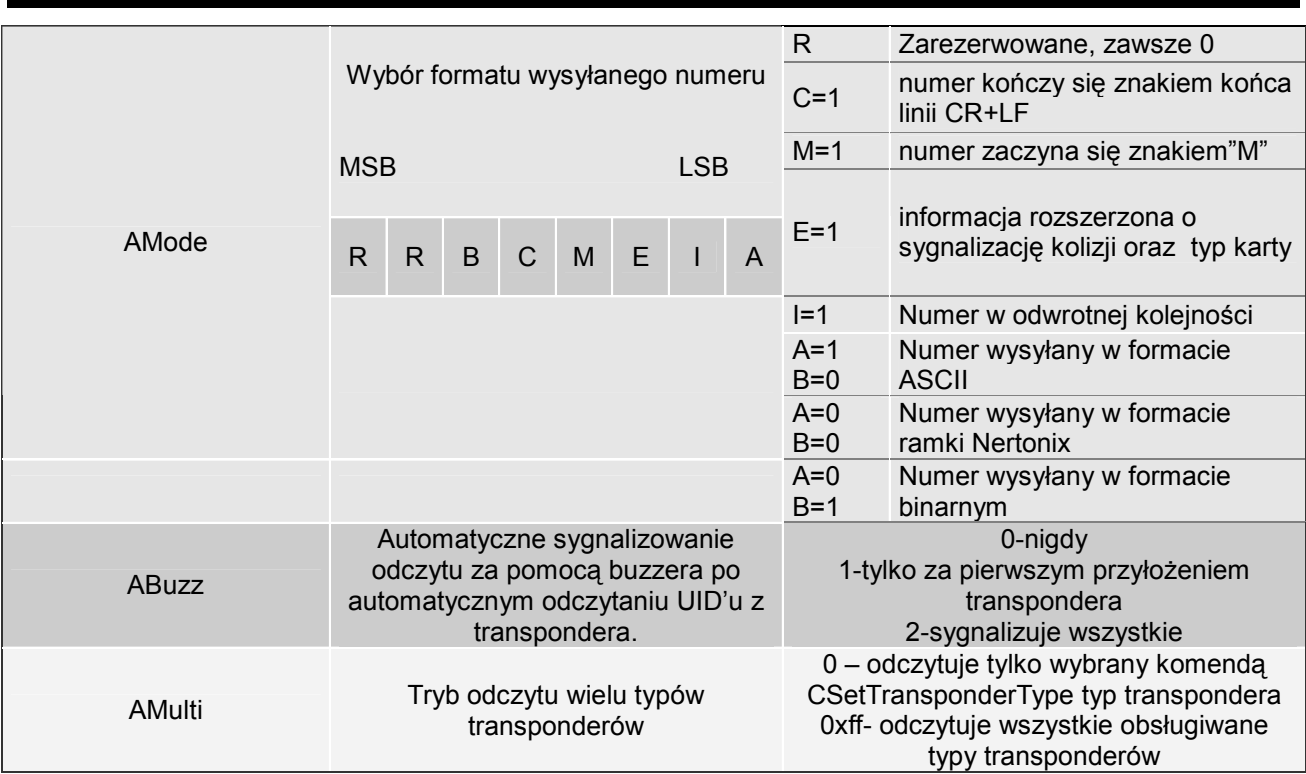

#### Ramka odpowiedzi:

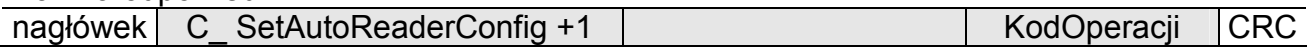

## 3.6.2. Odczyt konfiguracji automatu

Ramka rozkazu:

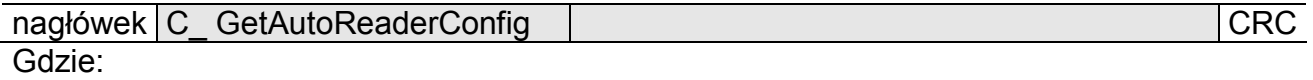

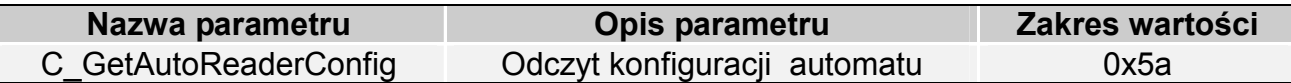

#### Ramka odpowiedzi:

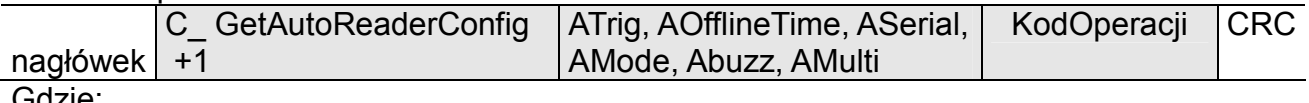

Gdzie:

Znaczenie parametrów odpowiedzi jest identyczne jak opisane wcześniej.

# 4. Rozkazy pozostałe

### 4.1.1. Zmiana głośności buzzera

Rozkaz ten powoduje zmianę głośności sygnału dźwiękowego. Wprowadzona wartość będzie zapisana w nieulotnej pamięci EEPROM.

Ramka rozkazu:

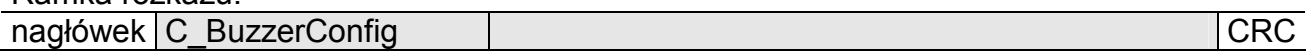

Gdzie:

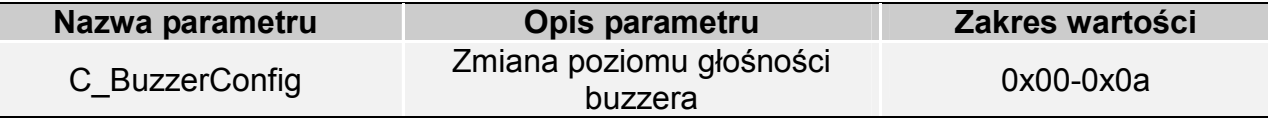

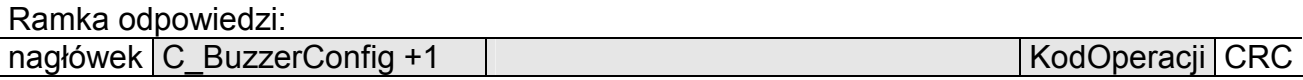

## 4.1.2. Zdalny reset czytnika

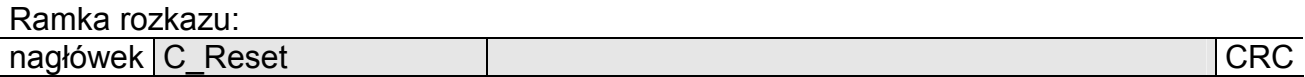

Gdzie:

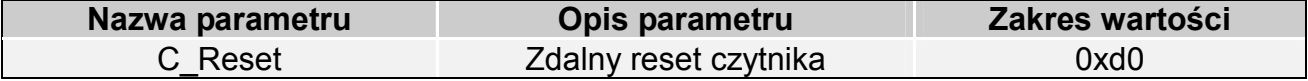

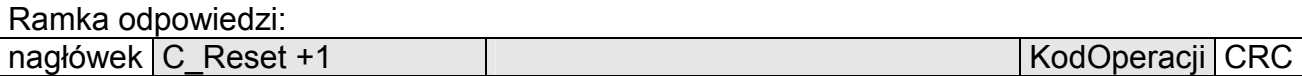

#### 4.1.3. Ustawienie daty I czasu

Poniższe ustawienia nie mają dzisiaj wpływu na pracę czytnika.

Ramka rozkazu:

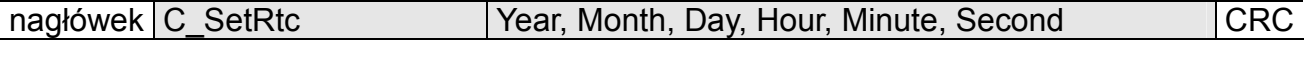

Gdzie:

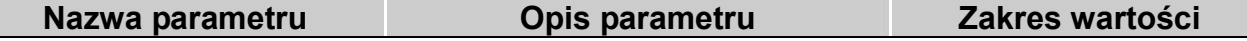

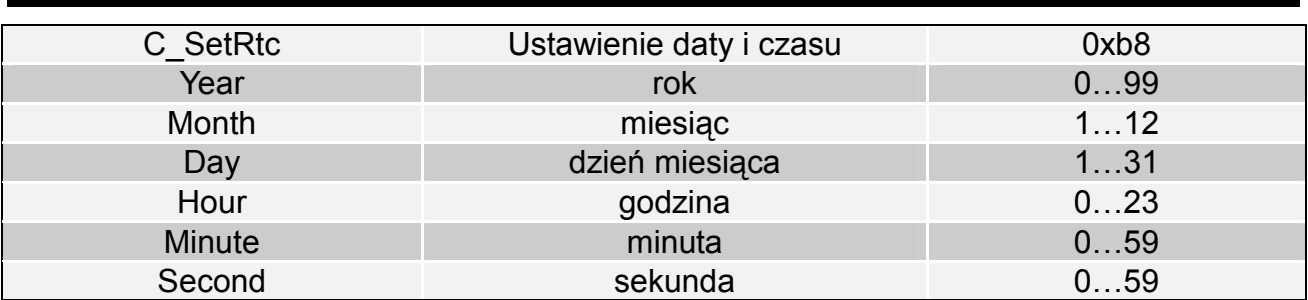

Ramka odpowiedzi:

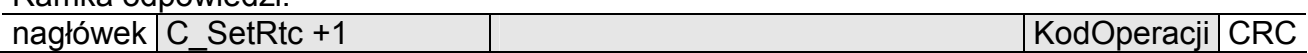

### 4.1.4. Odczytanie daty i czasu

Ramka rozkazu:

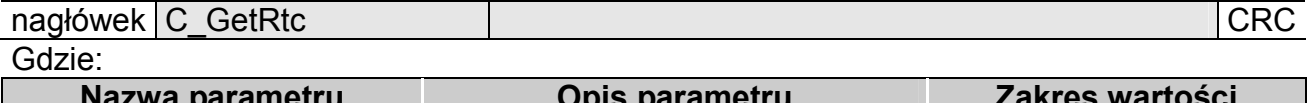

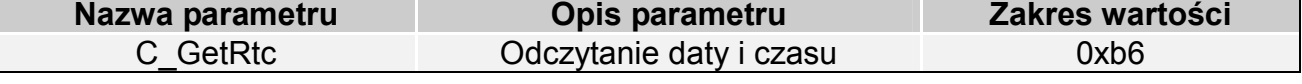

Ramka odpowiedzi:

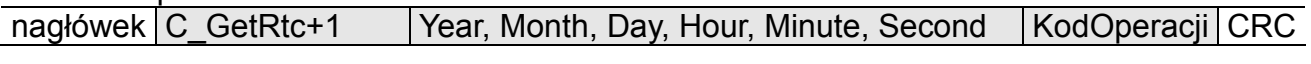

Gdzie:

Znaczenie parametrów odpowiedzi jest identyczne jak opisane wcześniej.

### 4.1.5. Odczyt wersji oprogramowania czytnika

Ramka rozkazu:

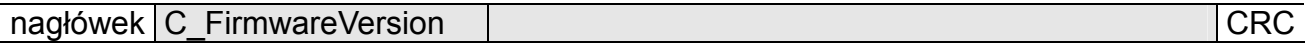

Gdzie:

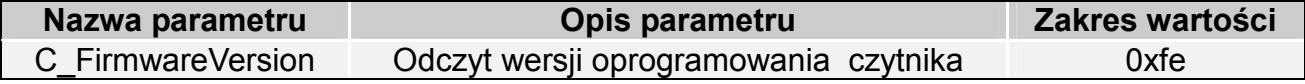

### Ramka odpowiedzi:

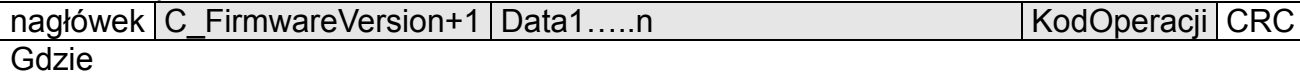

Data1…n jest ciągiem znaków zapisanych w postaci kodów ASCII.

# 5. Znaczenie kodów operacji w ramkach odpowiedzi

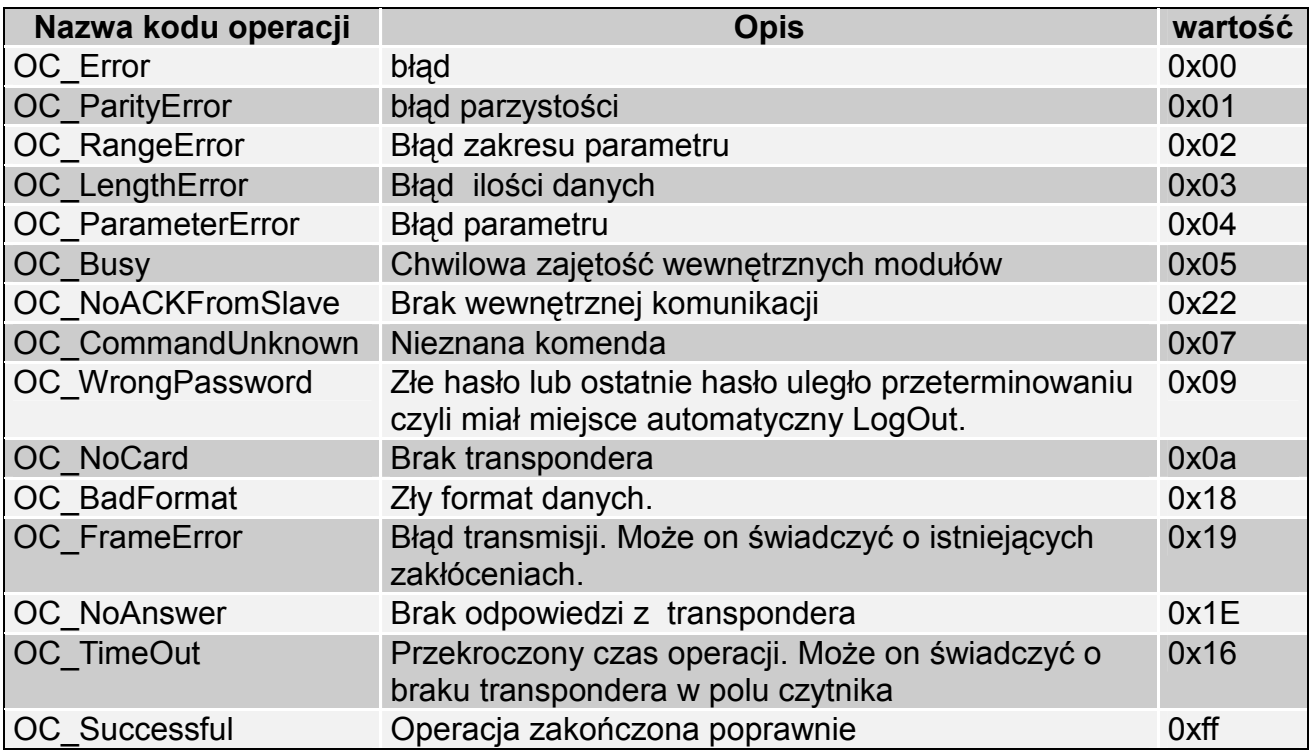

# 6. Powrót do ustawień fabrycznych

Aby powrócić do ustawień fabrycznych należy na czas ok. 5 sekund przycisnąć, znajdujący się w małym otworze na spodzie obudowy.

Podczas powrotu do ustawień fabrycznych ustawiane są na stałe następujące parametry czytnika:

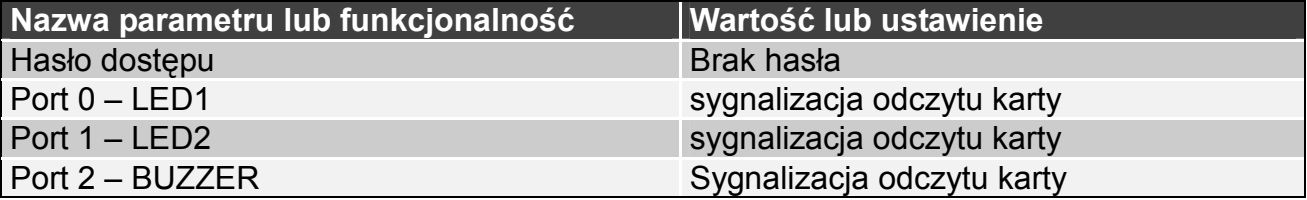

Najnowsze wiadomości dotyczące produktów firmy

NETRONIK http://www.netronix.pl/

NETRONIX 18

PAC-DUX PAC - DUx